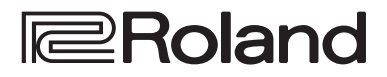

# **DIRECT STREAMING AV MIXER**

**VR-6HD** 

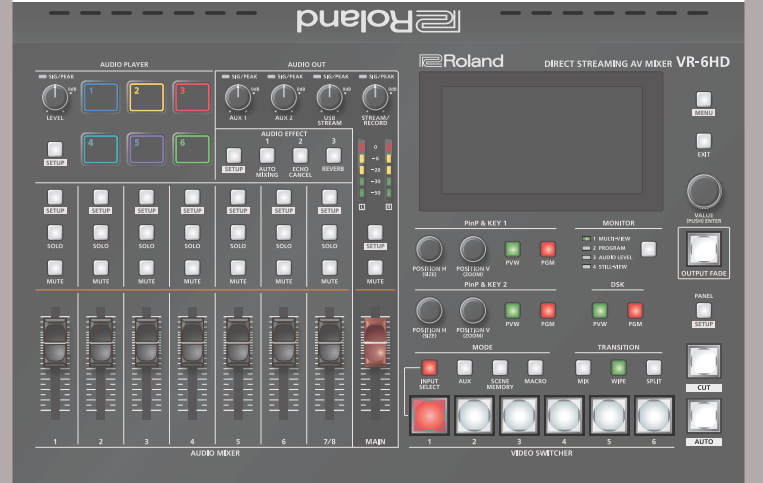

#### Vérification des éléments fournis

Vérifiez que le contenu de l'emballage est complet. S'il manque une pièce, veuillez contacter le revendeur.

- $\Box$  Unité VR-6HD
- $\square$  Adaptateur secteur
- $\square$  Cordon d'alimentation
- $\Box$  Guide de démarrage (ce document)
- □ Dépliant « CONSIGNES DE SÉCURITÉ »

#### Manuel de référence

Vous trouverez plus de détails sur les opérations et les listes de menus dans le « Reference Manual » (site Web de Roland).

**1. Entrez l'URL suivante dans votre ordinateur : https://proav.roland.com/manuals/**

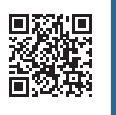

**2. Choisissez « VR-6HD » parmi les noms de produits.**

Avant d'utiliser l'appareil, assurez-vous que son programme système soit mis à jour. Pour des informations sur les mises à jour disponibles du programme système, consultez le site Web de Roland **(https://proav.roland.com/**).

Vous pouvez consulter la version du programme système en appuyant sur le bouton [MENU]  $\rightarrow \infty$  SYSTEM »  $\rightarrow \infty$  SYSTEM INFORMATION »  $\rightarrow \infty$  VERSION ».

Avant d'utiliser l'appareil, veuillez lire attentivement les sections intitulées « CONSIGNES DE SÉCURITÉ » et « NOTES IMPORTANTES » (dépliant « CONSIGNES DE SÉCURITÉ » ainsi que le Guide de démarrage ([p. 7](#page-6-0))). Après les avoir lus, conservez les documents dans un endroit accessible pour pouvoir vous y reporter dès que nécessaire.

ш 大語

**English** 

**Bluetooth** 

# Description de l'appareil

# Façade supérieure

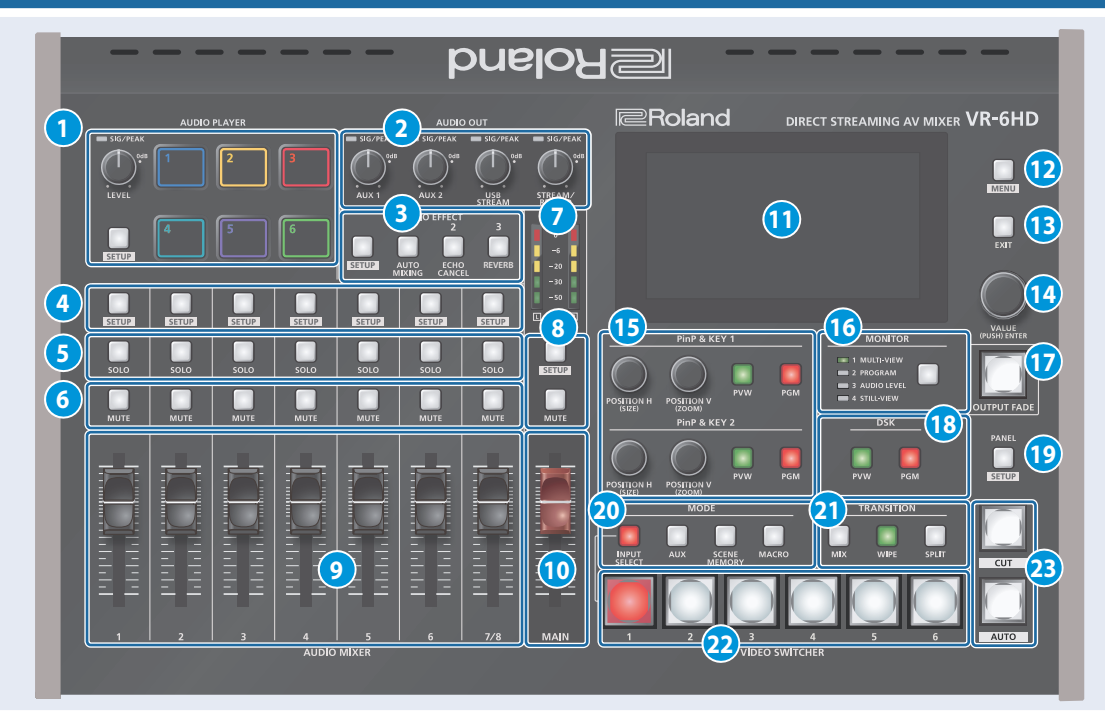

#### **1 AUDIO PLAYER**

Cette section vous permet d'affecter aux pads des sources sonores telles que la musique de fond, bruitages, etc., puis de les lire.

Vous pouvez utiliser comme source un fichier audio (format WAV) enregistré sur une clé USB ou une carte SD.

#### **Molette [LEVEL]**

Permet de régler le volume de lecture de la source de son. **Voyant SIG/PEAK**

Ce voyant s'allume lorsqu'une sortie audio est détectée.

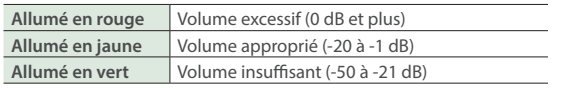

#### **Bouton [SETUP]**

Affiche l'écran de configuration.

#### **Pads [1] à [6]**

Appuyez sur un pad pour lire la source sonore assignée.

#### **2 AUDIO OUT**

**Molettes [AUX 1] [AUX 2]**

Règlent le volume de la sortie du bus AUX.

#### **Molette [USB OUT]**

Permet de régler le volume de la sortie USB.

#### **Molette [STREAM/RECORD]**

Permet de régler le volume de diffusion en direct ou d'enregistrement. 

#### **Voyants SIG/PEAK**

Ces voyants s'allument lorsqu'une sortie audio est détectée.

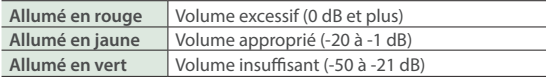

### **3 AUDIO EFFECT**

**Boutons [1] à [3]**

Pressez-les pour activer ou désactiver les effets audio. Vous avez aussi la possibilité d'attribuer une fonction différente à chaque bouton.

#### **Bouton [SETUP]**

Affiche l'écran de configuration.

#### **4 AUDIO MIXER**

**Boutons [SETUP]** Affichent l'écran de configuration.

#### **5 Boutons [SOLO]**

Appuyez sur ces boutons pour uniquement autoriser la sortie audio des canaux d'entrée sélectionnés. Lorsqu'un canal est activé (bouton allumé), vous pouvez contrôler le son de pré-fader de ce canal à l'aide d'un casque.

#### **6 Boutons [MUTE]**

Appuyez sur ces boutons pour couper (passer en sourdine) le son des canaux d'entrée sélectionnés.

#### **7 Indicateurs de niveau**

Affichent le niveau de la sortie principale.

**8 Bouton [SETUP], bouton [MUTE]** Ces boutons concernent la sortie principale.

#### **9 Curseurs [1] à [7/8]**

Permettent de régler le volume d'entrée de chaque canal.

#### **10 Curseur [MAIN]**

Règle le volume de sortie.

#### **11 Écran (panneau tactile)**

Affiche l'état de la vidéo d'entrée et de sortie, de la diffusion et de l'enregistrement, ainsi que les paramètres et les menus.

English

# ш 当本盟

Deutsch

# Português

#### **18 DSK**

Permet d'utiliser la couche DSK pour la vidéo composite à l'aide d'un incrustateur en aval.

#### **Bouton [PVW]**

Activent ou désactivent la sortie en prévisualisation du résultat de composition DSK.

#### **Bouton [PGM]**

Activent ou désactivent la composition DSK.

#### **19 PANEL**

**Bouton [SETUP]** Affiche l'écran de configuration.

#### **20 MODE**

Les fonctions des boutons VIDEO SWITCHER [1] à [6] changent selon le mode que vous sélectionnez.

#### **Bouton [INPUT SELECT]**

Utilisez les boutons VIDEO SWITCHER [1] à [6] pour sélectionner la source vidéo à envoyer au bus PGM ou au bus PVW.

#### **Bouton [AUX]**

Utilisez les boutons VIDEO SWITCHER [1] à [6] pour sélectionner le signal vidéo à envoyer au bus AUX.

#### **Bouton [SCENE MEMORY]**

Utilisez les boutons VIDEO SWITCHER [1] à [6] pour rappeler les mémoires de scènes (qui contiennent les réglages enregistrés pour la vidéo, l'audio, etc.). Appuyez longuement sur les boutons VIDEO SWITCHER [1] à [6] pour enregistrer les réglages actuels dans une mémoire de scène.

#### **Bouton [MACRO]**

Change la fonction des boutons VIDEO SWITCHER [1] à [6] pour exécuter des macros (une série d'opérations enregistrées).

#### **21 TRANSITION**

Sélectionne les effets de transition vidéo.

#### **Bouton [MIX]**

Les deux vidéos sont mixées au moment de la transition.

#### **Bouton [WIPE]**

La vidéo suivante progresse de manière à remplacer la vidéo d'origine. 

#### **Bouton [SPLIT]**

Voici comment composer deux vidéos en divisant l'écran en sections gauche/droite ou haute/basse.

**Allumé** Fondu en sortie terminé **Clignotant** Fondu entrant/sortant **Éteint** Sortie normale

Les réglages décrits ci-dessus sont les ceux par défaut en sortie d'usine. Vous avez la possibilité d'attribuer d'autres fonctions au bouton [OUTPUT FADE].

**14 Molette [VALUE]**

**12 Bouton [MENU]**

**13 Bouton [EXIT]**

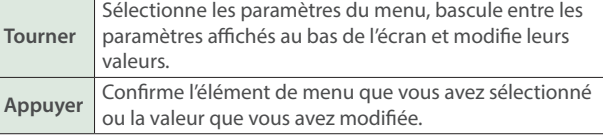

Bascule l'écran de menu en mode visible ou masqué.

Remonte d'un niveau de menu ou annule une opération.

#### **15 PinP & KEY 1 et 2**

Ces boutons permettent d'utiliser les couches PinP et KEY 1 et 2 pour composer une vidéo à l'aide du PinP (image dans l'image).

#### **Boutons [PVW]**

Activent ou désactivent la vidéo de sortie en prévisualisation de l'écran incrusté.

#### **Boutons [PGM]**

Activent ou désactivent la composition PinP.

#### **Molette [POSITION H]**

Règle la position horizontale de l'écran incrusté. En tournant la molette tout en appuyant dessus, vous pouvez ajuster la taille de l'écran incrusté.

#### **Molette [POSITION V]**

Règle la position verticale de l'écran incrusté. En tournant la molette tout en appuyant dessus, vous pouvez régler le zoom de la vidéo affichée sur l'écran incrusté.

#### **16 Bouton [MONITOR]**

Bascule entre les différents signaux vidéo pour les surveiller sur l'écran intégré (moniteur).

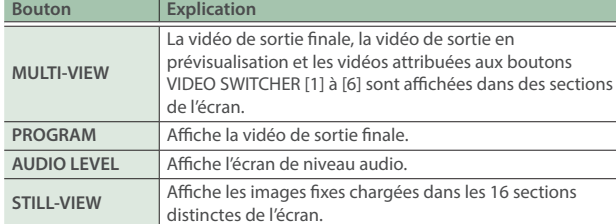

Les réglages décrits ci-dessus sont les ceux par défaut en sortie d'usine. Vous avez aussi la possibilité d'attribuer différentes fonctions à ce bouton.

### **17 Bouton [OUTPUT FADE]**

La vidéo et l'audio de sortie finale se voient appliquer un fondu en entrée ou en sortie.

#### **22 Boutons VIDEO SWITCHER [1] à [6]**

Ces boutons changent de fonction selon le mode sélectionné.

#### **23 Bouton [CUT], bouton [AUTO]**

Ces boutons déterminent ce qui se passe lors du basculement entre les vidéos ou permettent de contrôler le basculement entre les vidéos, selon le mode de fonctionnement.

#### Il existe deux modes de fonctionnement pour basculer entre les vidéos : « DISSOLVE » et « PGM/PST ».

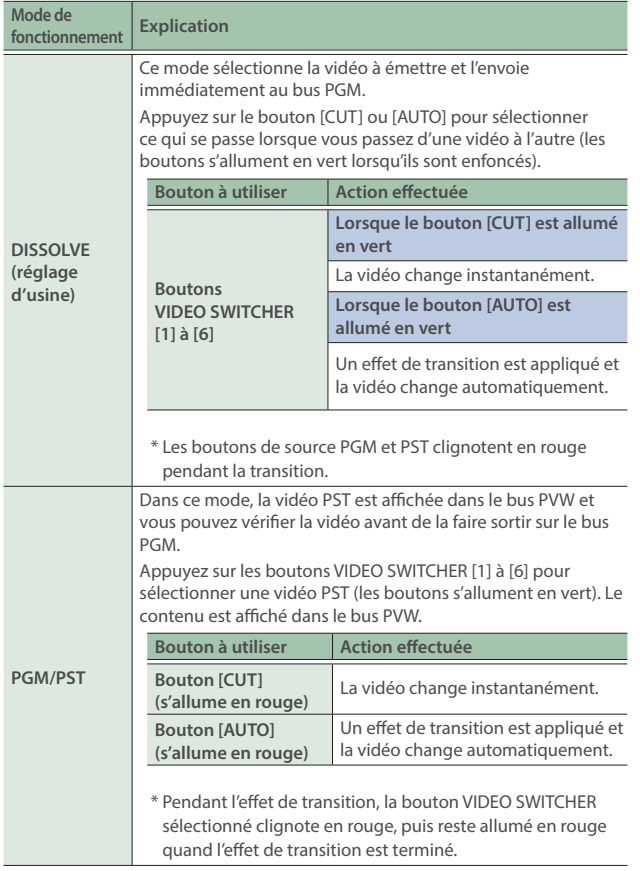

# Façade avant

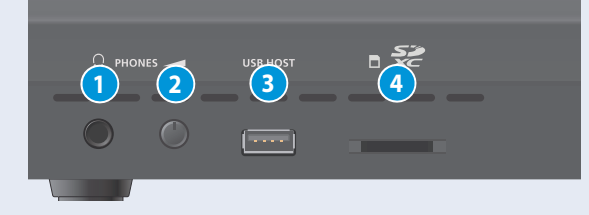

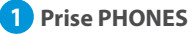

Branchez vos écouteurs à cette prise.

#### **2 Molette [PHONES]**

Règle le volume du casque.

#### **3 Connecteur USB HOST**

Brancher un périphérique de stockage USB comme un lecteur flash USB ou un SSD externe pour sauvegarder les paramètres de cet appareil ou pour importer des fichiers du périphérique de stockage vers cet appareil.

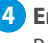

**4 Emplacement de carte SDXC** Permet d'ajouter une carte SD.

# Façade arrière

Afin d'éviter tout dysfonctionnement ou panne de l'appareil, veillez à toujours réduire le volume et à éteindre l'ensemble des appareils connectés avant de procéder à des branchements.

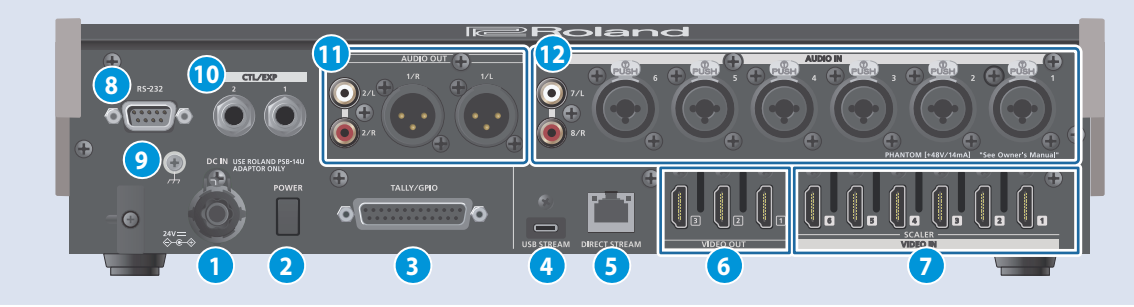

**Accroche-câble** 

#### **1 Prise DC IN**

Connecter l'adaptateur secteur fourni à cette prise.

Utilisez l'accroche-câble pour fixer le cordon de l'adaptateur secteur comme montré sur l'illustration.

Si vous avez du mal à faire passer le cordon, desserrez un peu la vis de l'accroche-câble.

#### **2 Commutateur [POWER]**

Mise sous ou hors tension.

#### **3 Connecteur TALLY/GPIO**

Utilisez-le pour vous connecter à des appareils dotés d'une fonction d'indicateur de tally ou pour vous connecter à des appareils dotés d'une fonction d'entrée ou de sortie de signal de commande.

#### **4 Connecteur USB STREAM (USB type C®)**

- **Envoie les signaux audio et vidéo à votre ordinateur. Ce port peut** également être utilisé pour entrer l'audio lu sur votre ordinateur vers le VR-6HD.
- · Utilisez le logiciel dédié pour contrôler à distance le VR-6HD depuis un ordinateur ou un iPad connecté.
- Si vous émettez de la vidéo HD par USB, connectez ce port au port USB 3.0 de votre ordinateur.
- \* N'utilisez pas de câble USB conçu uniquement pour charger un appareil. Les câbles uniquement conçus pour la charge ne peuvent pas transmettre de données.
- \* Si vous vous connectez en utilisant une rallonge ou un hub USB, il se peut que l'ordinateur ne reconnaisse pas le VR-6HD.

#### **5 Port DIRECT STREAM**

- · Connectez ce port à un périphérique réseau pour la diffusion en direct.
- ¹ Il vous permet de contrôler le VR-6HD à distance, entre autres à l'aide du logiciel du terminal.
- · Utilisez le logiciel dédié pour contrôler à distance le VR-6HD depuis un ordinateur ou un iPad connecté.
- · Utilisez le VR-6HD pour contrôler à distance une caméra connectée.
- Affiche une notification de signal tally sur votre appareil iOS ou Android (il s'agit de la fonction « smart tally »).

#### **NOTE**

Comme ce port prend en charge le GbE, utilisez un câble LAN avec une spécification CAT5e ou supérieure.

#### **6 Connecteurs VIDEO OUT 1 à 3**

Ces connecteurs sont destinés à la sortie vidéo. Utilisez les connecteurs appropriés pour les périphériques connectés. Vous pouvez modifier l'affectation du bus vidéo pour chaque connecteur. En réglage d'usine, les affectations de bus sont les suivantes.

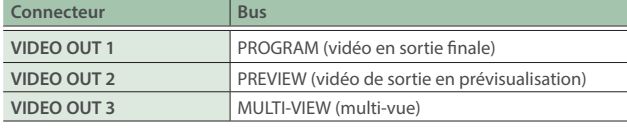

#### **7 Connecteurs VIDEO IN 1 à 6**

Ces connecteurs sont destinés à l'entrée vidéo. Utilisez les connecteurs appropriés pour les périphériques connectés. Le format d'entrée est automatiquement reconnu.

#### **8 Connecteur RS-232**

Vous pouvez le connecter à un ordinateur équipé d'une prise RS-232 et télécommander le VR-6HD.

#### **9 Borne de mise à la terre**

Connectez-la à une prise de terre ou à une borne de mise à la terre externe si nécessaire.

#### **10 Prises CTL/EXP 1 et 2**

Vous pouvez connecter un commutateur au pied (comme un BOSS FS-6, vendu séparément) ou une pédale d'expression (comme l'EV-5, vendue séparément) à cette prise. Utilisez-les lorsque vous souhaitez basculer entre les vidéos à l'aide de votre pied.

Utilisez uniquement une des pédales d'expression spécifiées (Roland EV-5, EV-30, BOSS FV-500L/FV-500H; vendues séparément). Le branchement de pédales d'expression fabriquées par d'autres fabricants peut entraîner un dysfonctionnement de cet appareil.

#### **11 Prises AUDIO OUT (XLR, RCA)**

Ces prises sont des prises de sortie audio. Utilisez les prises appropriées pour les appareils connectés. Pour chaque prise, vous pouvez modifier le bus audio (MAIN,

AUX 1, AUX 2, MONITOR) affecté à la sortie de cette prise.

#### **12 Prises AUDIO IN 1 à 6 (XLR/TRS)**

Utilisez ces prises pour l'entrée audio. Connectez ici un micro ou un équipement audio analogique de niveau ligne.

#### \* **À propos de l'alimentation fantôme**

Vous pouvez ajouter une alimentation fantôme (48 V) à partir des prises AUDIO IN 1 à 6 (XLR). Ce paramètre doit être activé pour les micros à condensateur nécessitant une alimentation fantôme.

Bouton  $[MEMU] \rightarrow \alpha$  AUDIO »  $\rightarrow \alpha$  INPUT »  $\rightarrow \alpha$  AUDIO IN 1 » à « AUDIO IN 6 », et réglez « PHANTOM +48V » sur « ON ».

#### **Prises AUDIO IN 7/L, 8/R (LINE IN)**

Utilisez ce connecteur pour l'entrée audio. Connectez ici un équipement audio analogique comme un mixeur audio.

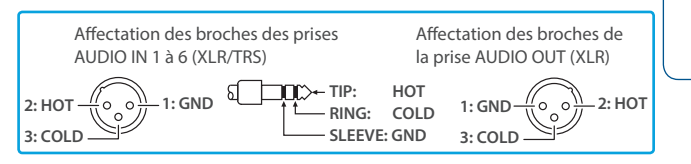

Españo

Français

**Italiano** 

 $\Box$ 内器

English

# Fonctionnement de base

# Mise sous ou hors tension

- Avant la mise sous/hors tension, veillez toujours à régler le volume au minimum. Même si le volume est réglé au minimum, il se peut que vous entendiez du son en mettant l'appareil sous/hors tension. Ce phénomène est tout à fait normal et n'indique aucunement un dysfonctionnement.
- Assurez-vous d'effectuer d'éjecter la clé USB ou la carte SD avant de les retirer.
- Cet appareil n'est pas conçu pour un fonctionnement continu sur de longues périodes (un mois ou plus). Si vous souhaitez utiliser cet appareil pendant de longues périodes, éteignez-le périodiquement.

# Mise sous tension

#### **1. Vérifiez que tous les appareils sont hors tension.**

#### **2. Mettez le VR-6HD sous tension.**

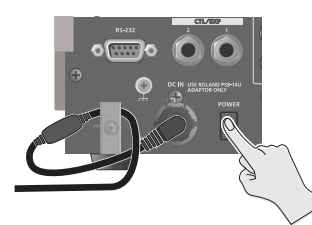

#### **3. Allumez les appareils source.**

Mettez sous tension les appareils sources tels que ceux branchés aux connecteurs d'entrée du VR-6HD, par exemple une caméra.

#### **4. Allumez les appareils de sortie.**

Mettez sous tension des appareils connectés aux prises de sortie du VR-6HD, comme des projecteurs.

## Mise hors tension

#### **1. Mettez d'abord hors tension les périphériques de sortie, puis les périphériques source.**

#### **2. Mettez le VR-6HD hors tension.**

Le message suivant apparaît. **SHUT DOWN** 

**CANCEL : PRESS THE POWER SWITCH AGAIN.**

#### **3. Appuyez sur la molette [VALUE] pour confirmer l'extinction de l'appareil.**

Si vous souhaitez annuler l'extinction, appuyez à nouveau sur le commutateur [POWER].

#### **À propos de la fonction d'extinction automatique (Auto Off)**

L'appareil s'éteindra automatiquement après une période prédéterminée suivant la dernière interprétation musicale ou la dernière utilisation des boutons ou commandes (fonction Auto Off).

Si vous ne souhaitez pas que l'appareil s'éteigne automatiquement, désactivez la fonction Auto Off.

Pour plus d'informations, reportez-vous au « Reference Manual » (site Web de Roland).

- Les données non enregistrées sont perdues lors de la mise hors tension. Avant de mettre l'appareil hors tension, enregistrez les données que vous souhaitez conserver.
- Pour restaurer l'alimentation, mettez à nouveau l'appareil sous tension.

# À propos des cartes SD

Une carte SD est nécessaire pour l'enregistrement audio/vidéo ou pour l'utilisation d'images fixes sur le VR-6HD.

#### **Cartes SD compatibles avec le VR-6HD**

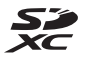

Une carte SDXC peut être utilisée avec le VR-6HD.

Certains types de cartes SD ou les cartes SD de certains fabricants peuvent ne pas enregistrer correctement l'audio/vidéo avec le VR-6HD.

Reportez-vous à la page d'assistance du site Web de Roland pour obtenir les dernières informations sur la compatibilité.

#### **https://roland.cm/vr-6hd\_om**

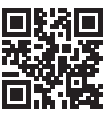

#### **NOTE**

Avant d'utiliser une carte SD disponible dans le commerce avec le VR-6HD, vous devez d'abord la formater en suivant la procédure décrite dans « Formatage d'une carte SD ».

# Insertion d'une carte SD

**1. Poussez la carte SD à fond dans la fente pour carte SDXC jusqu'à ce que vous entendiez un clic.**

#### **NOTE**

Veillez à ce que la carte SD soit correctement orientée et insérez-la fermement à fond dans le port. Ne forcez pas sur la carte.

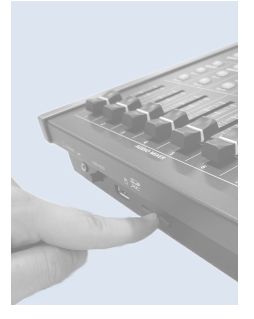

# Formatage d'une carte SD

**1.** Appuyez sur le bouton [MENU] → « SD CARD/USB **MEMORY » → sélectionnez « FORMAT » et appuyez sur la molette [VALUE].**

Un message de confirmation apparaît.

**2. Sélectionnez « OK », puis appuyez sur la molette [VALUE].**

La carte SD a été formatée.

#### **NOTE**

Le formatage de la carte SD efface toutes les données (notamment vidéo et audio) qu'elle contient.

# Retrait de la carte SD

- **1.** Appuyez sur le bouton [MENU] → « SD CARD/USB **MEMORY » → sélectionnez « EJECT » et appuyez sur la molette [VALUE].**
- **2. Sélectionnez « OK », puis appuyez sur la molette [VALUE].**

Une fois que le message « The SD Card is safe to remove » s'affiche à l'écran, vous pouvez retirer la carte en toute sécurité.

- **3. Appuyez sur la carte SD.**
- **4. Saisissez la carte SD et tirez-la vers vous.**

# <span id="page-6-0"></span>**AVERTISSEMENT**

#### **À propos de la fonction d'extinction automatique (Auto Off)**

L'appareil s'éteindra automatiquement après une période prédéterminée suivant la dernière interprétation musicale ou la dernière utilisation des boutons ou commandes (fonction Auto Off).

Pour plus de détails, reportez-vous au « Reference Manual » (PDF).

#### **Prévoyez un dégagement suffisant au niveau de l'emplacement d'installation**

Cet appareil émet normalement une légère quantité de chaleur. Veillez donc à prévoir un dégagement suffisant autour de l'appareil, comme montré ci-dessous.

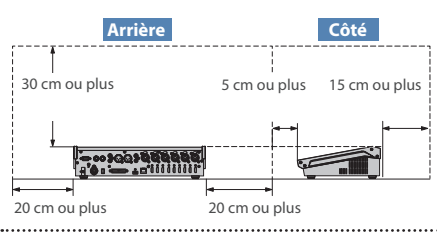

#### **Utilisez uniquement l'adaptateur secteur fourni et la tension prévue**

Servez-vous exclusivement de l'adaptateur secteur fourni avec l'appareil. En outre, assurez-vous que la tension du secteur corresponde à la tension en entrée indiquée sur l'adaptateur secteur. Les autres adaptateurs secteur pouvant utiliser une polarité différente ou être conçus pour une tension différente, leur utilisation risque de provoquer des dégâts, des dysfonctionnements ou une électrocution.

### **AVERTISSEMENT**

#### **Utilisez uniquement le cordon d'alimentation électrique fourni**

Utilisez uniquement le cordon d'alimentation électrique inclus. Par ailleurs, le cordon d'alimentation électrique fourni ne doit pas être utilisé avec un autre appareil.

#### **Manipulez les piles lithium avec soin**

- Les piles lithium ne doivent jamais être rechargées, chauffées, démontées ni jetées au feu ou à l'eau.
- Lors du remplacement des piles au lithium, assurezvous de les placer dans un endroit où les enfants ne peuvent ni les atteindre ni les toucher.
- Tenez les piles lithium hors de portée des jeunes enfants.
- · Dans le cas où quelqu'un avalerait accidentellement une pile au lithium, elle pourrait causer des problèmes graves ou potentiellement mortels en l'espace de deux heures. Contactez immédiatement un médecin.
- · N'exposez jamais les piles lithium à une chaleur excessive telle que rayons du soleil, feu ou autre source de chaleur.

# **A** ATTENTION

#### **Manipulez la borne de mise à la terre avec précaution**

Si vous retirez la vis de la borne de mise à la terre, veillez à la remettre en place. Ne l'abandonnez pas dans des endroits où elle pourrait être ingérée par des enfants en bas âge. Lorsque vous fixez la vis, vérifiez qu'elle est bien serrée et ne pourra pas se détacher.

#### **Veillez à ne pas vous brûler**

Le panneau inférieur peut devenir très chaud, veillez à ne pas vous brûler.

#### **Précautions relatives à l'utilisation de l'alimentation fantôme**

Veillez à toujours mettre l'alimentation fantôme hors tension lorsque vous branchez un appareil autre que les microphones à condensateur qui nécessitent une alimentation fantôme. Vous risquez de provoquer

des dégâts si vous fournissez une alimentation fantôme à des microphones dynamiques, des dispositifs de lecture audio ou autres appareils ne nécessitant pas une alimentation de ce type. Veillez à vérifier les caractéristiques techniques de tout microphone que vous comptez utiliser en vous reportant à son manuel.

(Alimentation fantôme de cet instrument : 48 V CC, 14 mA max)

# NOTES IMPORTANTES

#### **Alimentation électrique**

Placez l'adaptateur secteur de manière à ce que le témoin soit orienté vers le haut. Le témoin s'allume lorsque vous branchez l'adaptateur secteur à une prise secteur.

#### **Installation**

Suivant le matériau et la température de la surface sur laquelle vous placez l'appareil, il est possible que ses pieds en caoutchouc décolorent ou détériorent la surface.

#### **Réparations et données**

¹ Avant de confier votre appareil à un réparateur, veillez à effectuer une sauvegarde des données qui sont stockées dessus, ou, si vous préférez, à noter les informations dont vous avez besoin. Nous nous efforçons de préserver au mieux les données stockées sur l'appareil lorsque nous effectuons des réparations. Il peut toutefois arriver que la gestion de la mémoire soit endommagée physiquement, auquel cas il peut être impossible de restaurer le contenu enregistré. Roland décline toute responsabilité quand à la restauration de contenu enregistré qui aurait été perdu.

#### **Précautions supplémentaires**

- Toutes les données enregistrées sur l'appareil peuvent être perdues suite à une défaillance matérielle, une utilisation incorrecte ou autre. Pour vous protéger contre la perte irrécupérable de données, veillez à effectuer une sauvegarde des données enregistrées sur l'appareil ou à noter par écrit les informations nécessaires, à votre convenance.
- Roland décline toute responsabilité quand à la restauration de contenu enregistré qui aurait été perdu.
- $\bullet$  Ne frappez jamais l'écran et ne lui appliquez jamais de fortes pressions.
- Cet appareil vous permet d'afficher des images rapidement variables. Chez certaines personnes, la vision d'images de ce type peut provoquer des maux de têtes, nausées ou autres désagréments. N'utilisez pas cet appareil pour créer des vidéos susceptibles de générer ces types de problèmes de santé. Roland Corporation décline toute responsabilité quand aux problèmes de santé pouvant survenir chez vous-même ou des spectateurs.
- ¹ N'utilisez pas des câbles de connexion munis d'une résistance intégrée.

#### **Utilisation de mémoires externes**

- Veuillez observer les précautions suivantes lors de l'utilisation de dispositifs mémoire externes. Veillez également à respecter scrupuleusement toutes les consignes fournies avec le dispositif mémoire externe.
- Ne retirez pas l'appareil pendant qu'une opération de lecture ou d'écriture est en cours.
- Afin d'éviter tout dégât provoqué par l'électricité statique, veillez à évacuer l'électricité statique présente sur votre propre corps avant de manipuler l'appareil.

#### **Mise en garde concernant les émissions de fréquences radio**

- Les actions suivantes peuvent vous exposer à des poursuites judiciaires.
	- Démontage ou modification de cet appareil.
	- Retrait de l'étiquette de certification apposée au dos de
	- cet appareil. – Utilisation de cet appareil dans un pays autre que celui où il a été acheté
- ¹ Cette unité ne peut pas être utilisée pour se connecter directement à un réseau exploité par un fournisseur de télécommunications (comme une entreprise de télécommunications mobile ou fixe, un fournisseur Internet ou autre), notamment pas à un réseau local sans fil public. Vous devez utiliser un routeur ou un équipement similaire lors de la connexion de cette unité à Internet.

#### **Droit de propriété intellectuelle**

- $\bullet$  L'enregistrement audio, l'enregistrement vidéo, la duplication, la révision, la distribution, la vente, la location, l'interprétation ou la diffusion de matériel sous copyright (œuvre musicale ou visuelle, œuvre vidéo, diffusion, interprétation en direct, etc.) appartenant à un tiers en partie ou en totalité sans autorisation du propriétaire du copyright sont interdits par la loi.
- ¹ N'utilisez pas ce produit pour des actions qui enfreindraient un copyright détenu par un tiers. Nous ne pourrons être tenus responsables, de quelque manière que ce soit, des violations de droits d'auteurs de tiers découlant de l'utilisation que vous faites de ce produit.
- Ce produit peut être utilisé pour enregistrer ou dupliquer un matériel audio ou visuel sans être limité par certaines mesures technologiques de protection contre la copie. En effet, ce produit est conçu pour être utilisé à des fins de production de musique ou de contenu vidéo originaux et est donc conçu pour que ces contenus qui n'enfreignent pas les droits de copyright appartenant à des tiers (par exemple vos propres œuvres originales) puissent être enregistrés et dupliqués librement.
- Le logo SD SCO, SDHC et SDXC SCO sont des marques commerciales de SD-3C, LLC.
- ¹ Ce produit utilise des logiciels sous licence open source (GPL/LGPL). Vous avez le droit d'acquérir, de modifier et de distribuer le code source de ces logiciels sous licence open source. Vous pouvez obtenir le code source de la licence open source utilisé dans ce produit en le téléchargeant à partir du site Web suivant : https://proav.roland.com/global/support/
- ¹ Ce produit contient la plate-forme logicielle intégrée eParts d'eSOL Co., Ltd. eParts est une marque commerciale d'eSOL Co., Ltd. au Japon.
- **La marque du mot et les logos <b>Bluetooth**® sont des marques déposées détenues par Bluetooth SIG, Inc. et toute utilisation de ces marques par Roland s'effectue sous licence.
- ¹ Roland est une marque commerciale déposée ou enregistrée aux États-Unis ou dans d'autres pays par Roland Corporation.
- Les noms d'entreprise et de produit mentionnés dans le présent document sont des marques ou des marques déposées de leurs propriétaires respectifs.

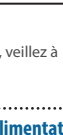

**PO** 

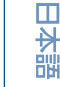

English

Deutsch

Españo

Portuguës

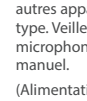

**I**<br> **E**<br>
Roland